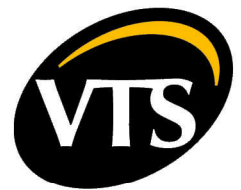

## КРАТКАЯ ИНСТРУКЦИЯ ПО ЭКСПЛУАТАЦИИ ПРЕОБРАЗОВАТЕЛЕЙ ЧАСТОТЫ DANFOSS VLT MicroDrive FC51

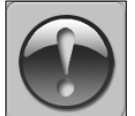

ДАННАЯ ИНСТРУКЦИЯ ПРЕДПОЛОГАЕТ ЗНАНИЕ ТЕХНИЧЕСКОЙ<br>ДОКУМЕНТАЦИИ ПО ПУСКУ И ЭКСПЛУАТАЦИИ, ПРИЛАГАЕМОЙ К ВЕНТИЛЯЦИОННОМУ АГРЕГАТУ. ИНСТРУКЦИЯ ОТНОСИТСЯ<br>ИСКЛЮЧИТЕЛЬНО К ПРОВОДАМ УПРАВЛЕНИЯ, А ТАКЖЕ К<br>КОММУНИКАЦИОННОЙ-МАГИСТРАЛИ МОDBUS<br>МОНТАЖ-ПРЕОБРАЗОВАТЕЛЯ, А ТАКЖЕ ПОДКЛЮЧЕНИЕ СИЛОВЫХ<br>ПРОВОДОВ СЛЕДУЕТ ВЫПОЛНЯТЬ В СООТВЕТСТВИ

ДОКУМЕНТАЦИЕЙ ПРЕОБРАЗОВАТЕЛЯ ЧАСТОТЫ.

## 1. АГРЕГАТ БЕЗ АВТОМАТИКИ VTS

1.1. Управление при помощи интегрированной панели преобразователя - Установить параметры:

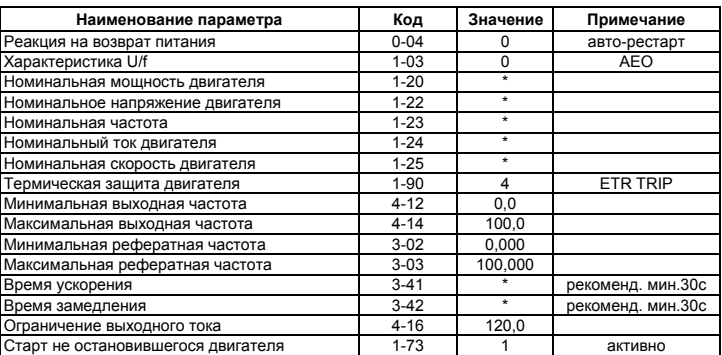

- Клавиши HAND ON и OFF/RESET управляют работой преобразователя - Для задания частоты следует применять клавиши: ∧ V на панели LCP – можно<br>модифицировать во время работы привода

1.2. Дистанционное управление с двумя порогами скорости - Установить параметры:

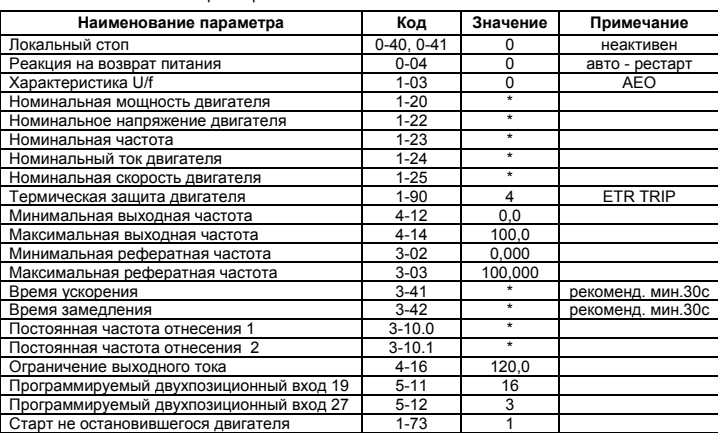

- Разблокировать работу преобразователя, нажав на клавишу AUTO ON - К управляющим клеммам преобразователя подключить управляющие цепи в соответствии со Схемой №1

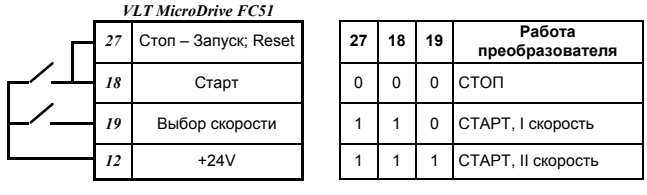

Схемаt №1

2.ВЫТЯЖНОЙ АГРЕГАТ С АВТОМАТИКОЙ VTS

<sup>-</sup> Установить параметры:

| Название параметра                            | Код         | Значение                 | Примечание        |
|-----------------------------------------------|-------------|--------------------------|-------------------|
| Локальный стоп                                | $0-40.0-41$ | $\Omega$                 | Не активен        |
| Реакция на возврат питания                    | $0 - 04$    | $\Omega$                 | auto - restart    |
| Характеристика U/f                            | $1 - 03$    | $\Omega$                 | <b>AEO</b>        |
| Номинальная мощность двигателя                | $1 - 20$    | $\star$                  |                   |
| Номинальное напряжение двигателя              | $1 - 22$    | $\star$                  |                   |
| Номинальная частота                           | $1 - 23$    | $\star$                  |                   |
| Номинальный ток двигателя                     | $1 - 24$    | ¥                        |                   |
| Номинальная скорость двигателя                | $1 - 25$    | $\star$                  |                   |
| Термическая защита двигателя                  | $1 - 90$    | 4                        | <b>ETR TRIP</b>   |
| Минимальная выходная частота                  | $4 - 12$    | 0.0                      |                   |
| Максимальная выходная частота                 | $4 - 14$    | 100,0                    |                   |
| Минимальная рефератная частота                | $3 - 02$    | 0.000                    |                   |
| Максимальная рефератная частота               | $3 - 03$    | 100.000                  |                   |
| Время ускорения                               | $3-41$      | $\star$                  | рекоменд. мин.30с |
| Время замедления                              | $3-42$      | $\star$                  | рекоменд. мин.30с |
| Постоянная частота отнесения 1 (I скорость)   | $3 - 10.0$  | $\star$                  |                   |
| Постоянная частота отнесения 2 (II скорость)  | $3 - 10.1$  | $\star$                  |                   |
| Постоянная частота отнесения 4 (III скорость) | $3 - 10.3$  | $\overline{\phantom{a}}$ |                   |
| Ограничение выходного тока                    | $4 - 16$    | 120,0                    |                   |
| Программируемый вход двухуровневый 19         | $5 - 11$    | 16                       |                   |
| Программируемый вход двухуровневый 27         | $5 - 12$    | 3                        |                   |
| Программируемый вход двухуровневый 29         | $5 - 13$    | 17                       |                   |
| Программируемый релейный выход                | $5 - 40$    | 9                        |                   |

- Разблокировать работу преобразователя, нажимая на клавишу AUTO ON<br>- Подключить управляющие клеммы к клеммам на панели Х3 щита<br>СG-0-1 в соответствии со Схемой №2

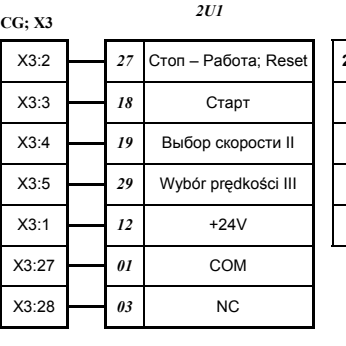

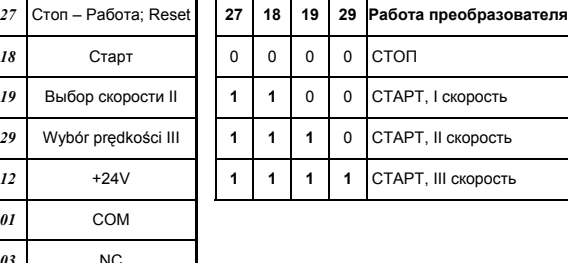

Схема №2

3. ПРИТОЧНЫЙ ИЛИ ПРИТОЧНО-ВЫТЯЖНОЙ АГРЕГАТ СО ЩИТОМ И РЕГУЛЯТОРОМ УПРАВЛЕНИЯ VTS ТИПА VS 21-150 CG ACX36-2

3.1.Подключение преобразователей к щиту– Схема № 3

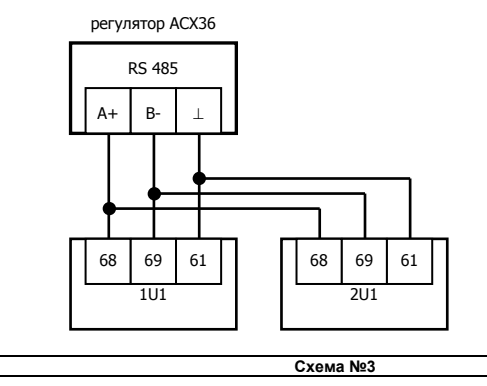

**ВНИМАНИЕ!** После установки преобразователей необходимо в каждом из них<br>активировать трансмиссию по протоколу Modbus, установив значения 2 в параметре 8-30, а также четность порта FC в параметре 8-33 – величина 2, формат 8N1.

Перед тем как приступить к заданию параметров, а также перед запуском, необходимо убедиться в том, что на преобразователе частоты сброшены все сигналы ошибок и задан автоматический режим (кнопка AUTO ON).

Для конфигурации преобразователей рекомендуется применение автоматической процедуры, доступной а продвинутых опциях пульта управления VS00 HMI Advanced.

Значения параметров, устанавливаемых потребителем

## 3.2. Ручная конфигурация преобразователей

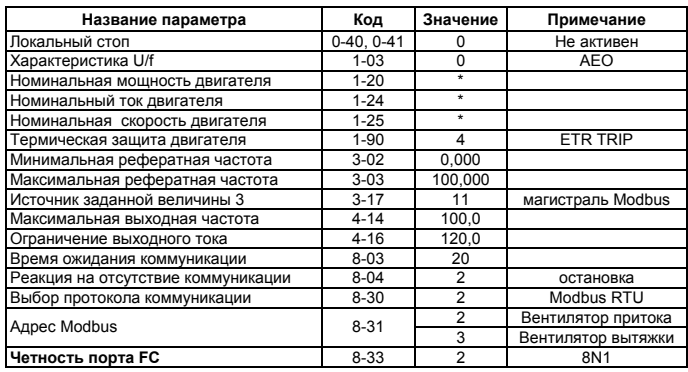